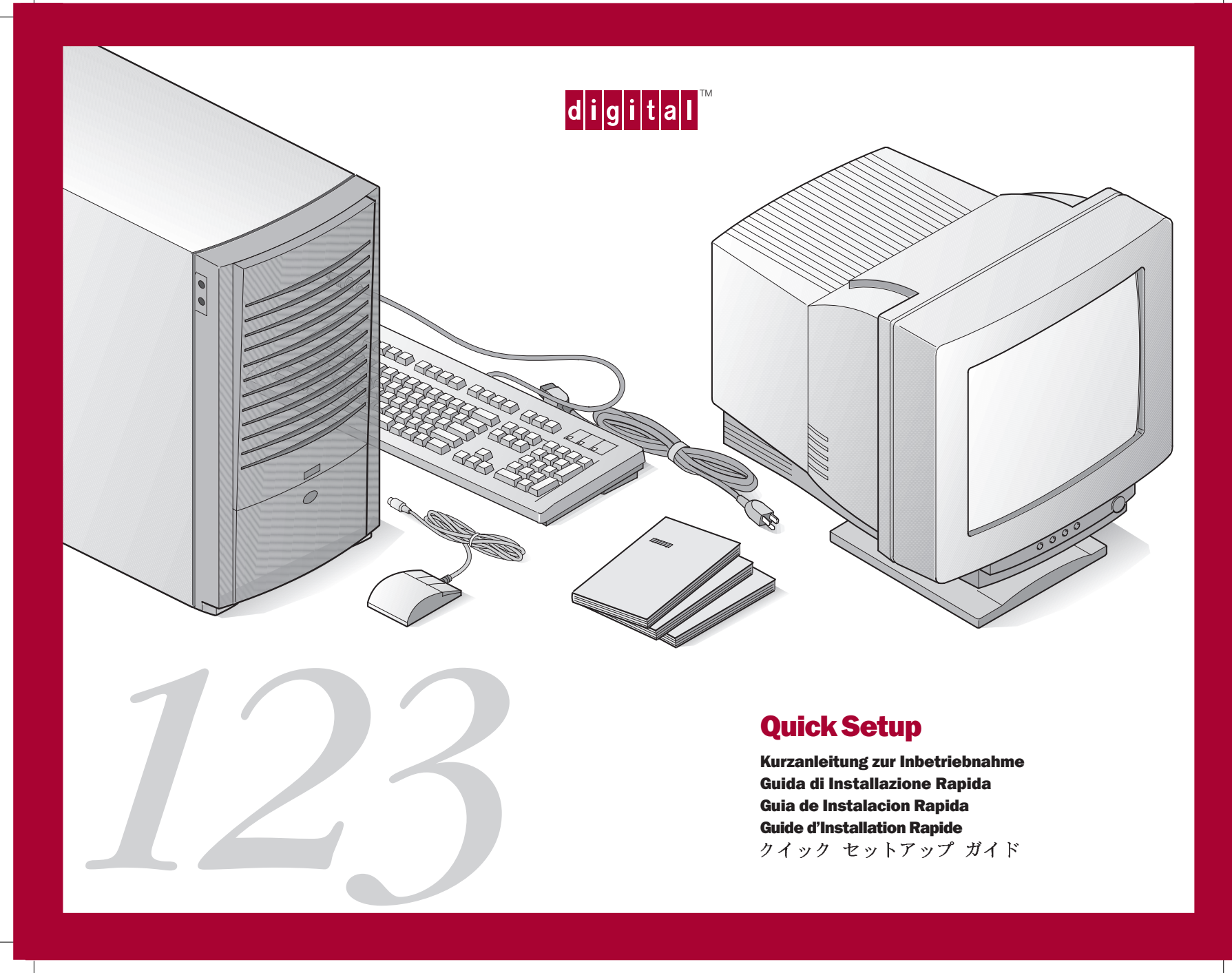

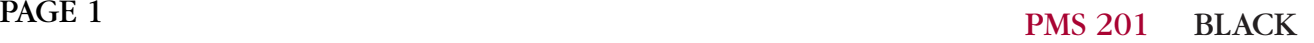

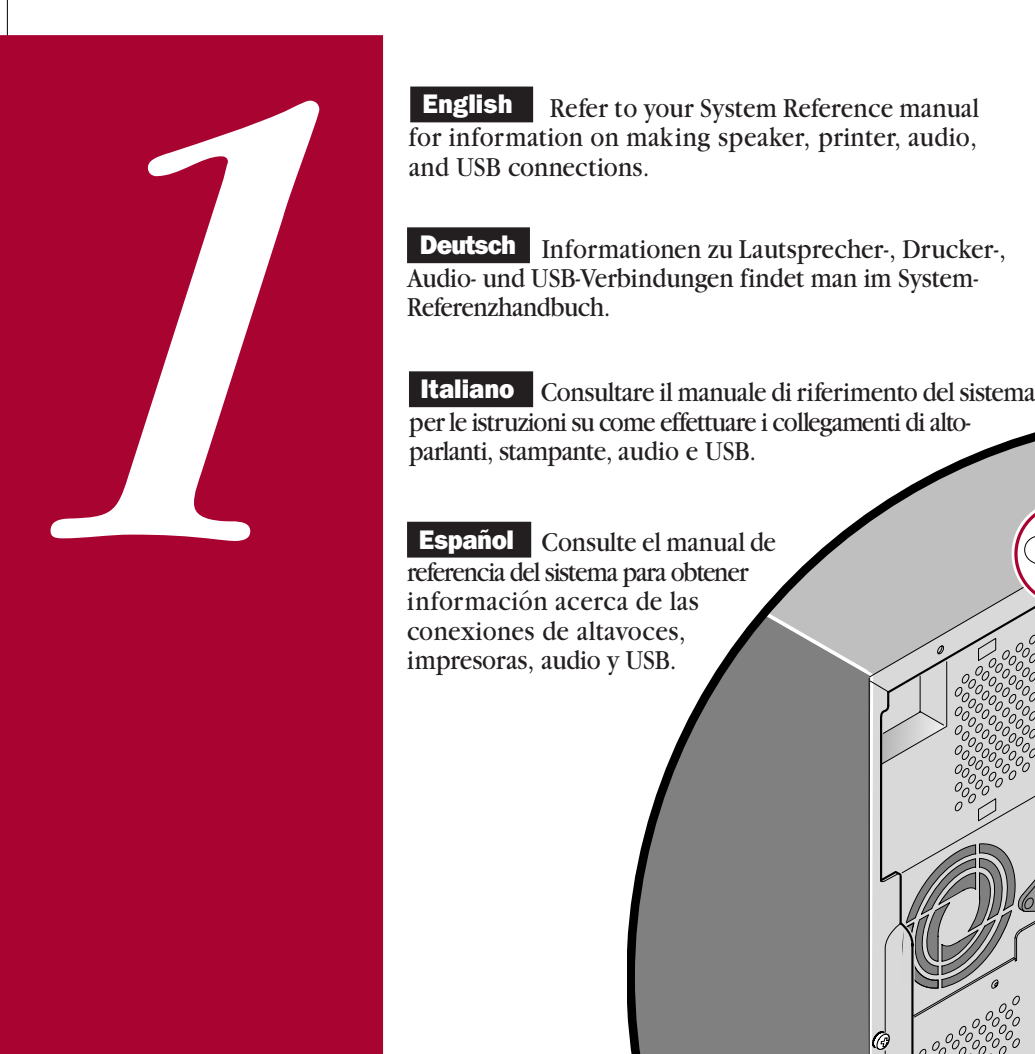

**English** Refer to your System Reference manual for information on making speaker, printer, audio,

Español | Consulte el manual de referencia del sistema para obtener información acerca de las conexiones de altavoces, impresoras, audio y USB.

**Français** Reportez-vous au manuel de référence du système pour savoir comment réaliser les connexions haut-parleur, imprimante, audio et USB.

<mark>- 日本語…</mark> スピーカー、プリンター、オーディオ、<br>USBの接続は、システム・レファレンスガイドの説明に 従ってください。

mm

 $\mathbb{R}% ^{d}[z,\bar{z}]$ 

S 201 BLACK

PAGE 2

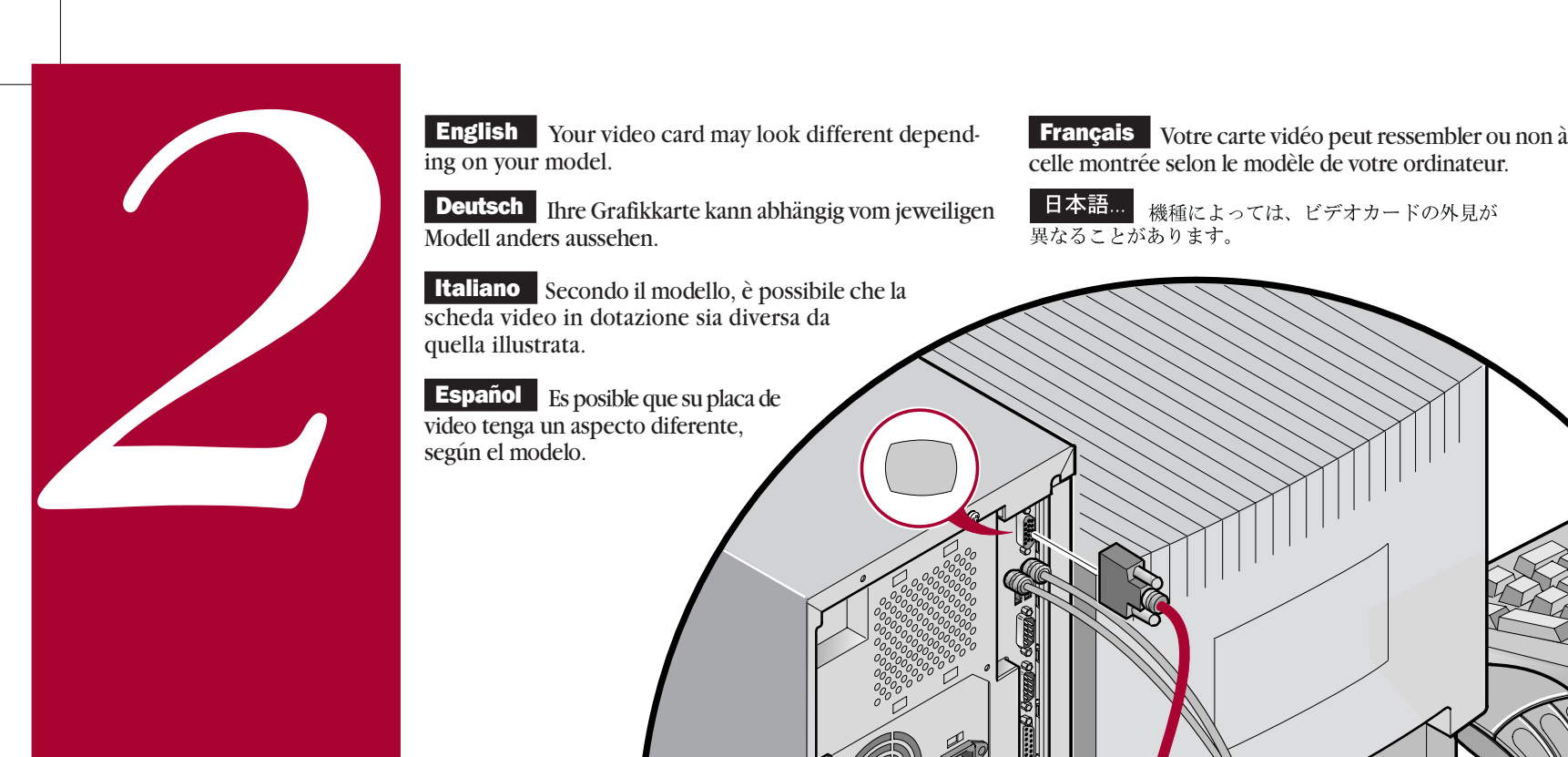

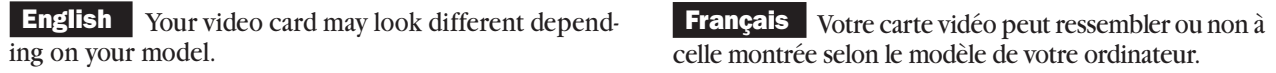

Deutschender Ihre Grafikkarte kann abhängig vom jeweiligen<br>Modell anders aussehen.

Italiano Secondo il modello, è possibile che la scheda video in dotazione sia diversa da

Español Es posible que su placa de<br>video tenga un aspecto diferente,

PMS 201 BLACK

 $\Leftrightarrow$ 

ES ES ES

(N

**SERVICE** 

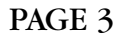

**English** 

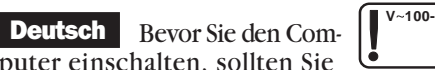

mente il selettore di tensione del computer. Italiano Prima di accendere il computer,

Español Antes de encender el ordenador, asegúrese de que el voltaje especificado en la etiqueta adjunta coincida con el voltaje de la toma de corriente que vaya a utilizar. Si no es así, ajuste el selector de voltaje del ordenador al voltaje correcto.

**Français** Avant de mettre l'ordinateur sous tension, assurez-vous que la tension indiquée sur le label corresponde à la tension délivrée par votre prise secteur. Dans le cas contraire, repositionnez le sélecteur de tension de votre ordinateur pour la tension adéquate.

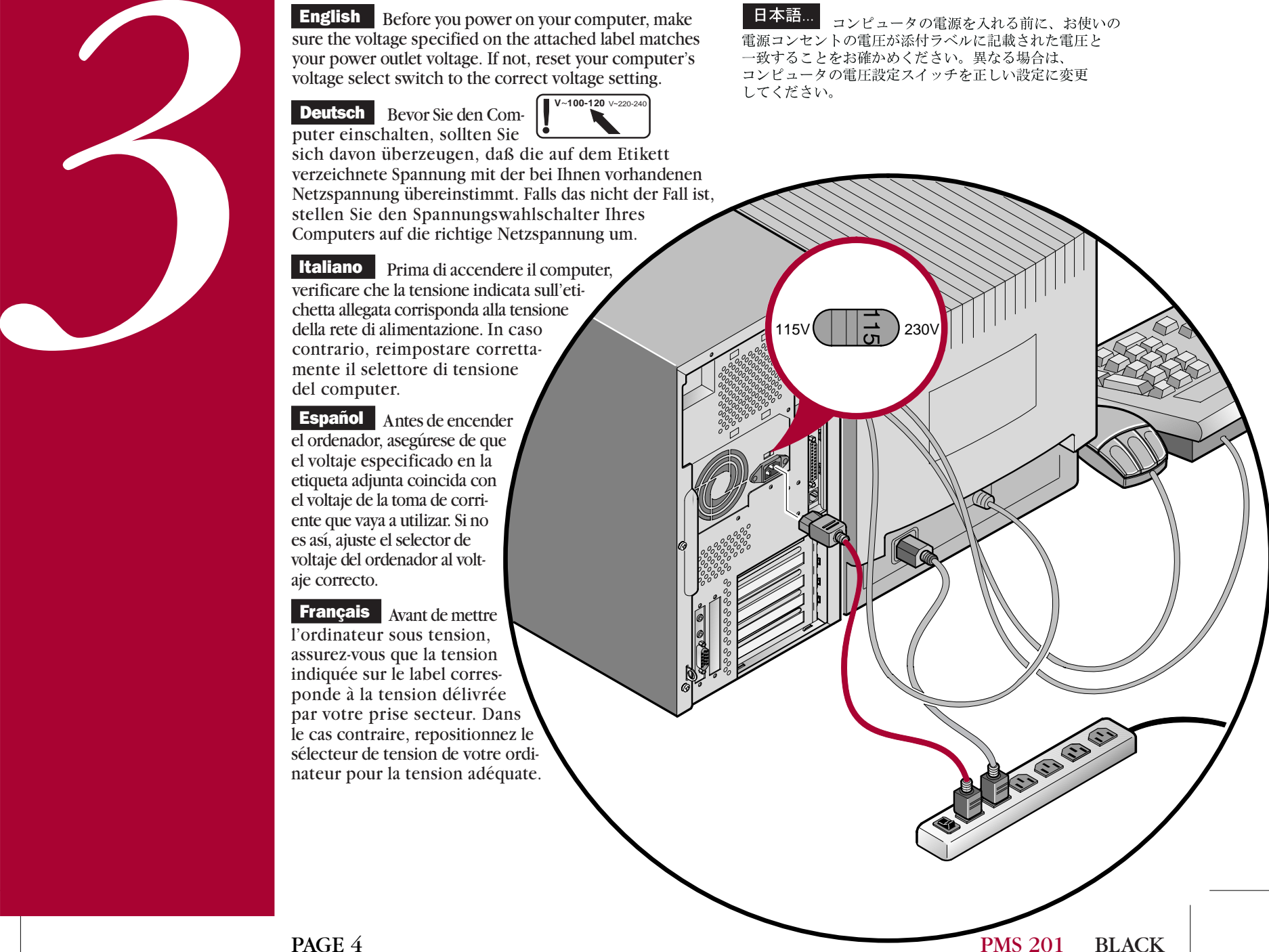

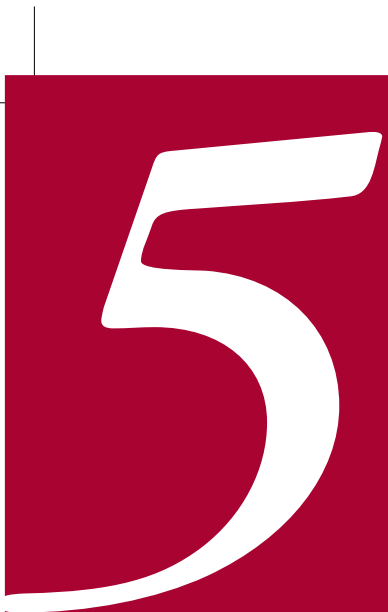

Power on your monitor and computer. **English** 

Your operating system, device drivers, and other software have been installed at the factory. Additional information is provided in your system documentation and related on-line help and Readme files.

**Deutsch** Rechner und Bildschirm einschalten.

Betriebssystem, Gerätetreiber und andere Software sind bereits ab Werk installiert. Zusätzliche Informationen findet man in der Systemdokumentation, der Online-Hilfe und den README-Dateien.

Italiano Accendere il monitor e il computer.

Il sistema operativo, i driver di dispositivo ed altri software sono stati installati in fabbrica. Ulteriori informazioni sono fornite nei manuali del sistema e nei relativi file Leggimi e della Guida in linea.

Español Encienda el monitor y el ordenador.

El sistema operativo, controladores de dispositivos y otro software han sido instalados en la fábrica. Encontrará información adicional en la documen-tación del sistema, en los archivos de ayuda en línea y en los archivos Léame.

**Français** Allumez votre moniteur et votre ordinateur. Le système d'exploitation, les pilotes de périphériques et divers logiciels ont été installés en usine. Des informations supplémentaires sont fournies dans la documentation du système ainsi que dans les fichiers d'aide en ligne et Lisez-moi.

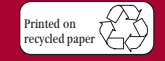

**©**Digital Equipment Corporation 1998. All Rights Reserved. The DIGITAL logo and DEC are trademarks of Digital Equipment Corporation.

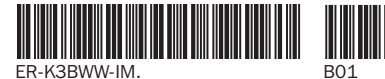

## 日本語…

モニタとコンピュータの電源を入れます。 オペレーティング・システム、デバイス・ドライバ、 その他のソフトウェアは製品にインストール済みです。 詳細に関しては、システムのマニュアルとオンライン ヘルプ、Readmeファイルをご覧ください。

**BLACK** 

PAGE 6

**English** Your computer comes with integrated network capability and a 10/100Base-T port to connect to Twisted Pair network cabling. Contact your network administrator before connecting to your network.

## 日本語..

のコンピュータは統合ネットワーク機能を 備えており、ネットワーク用ツイストペア線に接続するための 10/100Base-Tポートがあります。ネットワークへの接続は、 ネットワーク管理者の了解を得てから行ってください。

Deutsch Ihr Computer ist herstellerseitig mit integrierter Netzwerkfunktion und einer 10/100Base-T-Schnittstelle zum Anschluß an Twisted Pair-Netzwerkverkabelung ausgerüstet. Wenden Sie sich an Ihren Netzwerk-Administrator, bevor Sie den Computer an ein Netzwerk anschließen.

**Italiano** II computer è dotato di capacità di rete integrata e di una porta 10/100Base-T per il collegamento al cablaggio di rete a doppino intrecciato (Twisted Pair). Rivolgetevi all'amministratore di rete prima di collegarvi in rete.

Español El ordenador viene con capacidades integradas de red y un puerto 10/100Base-T para conexiones con cableado Twisted Pair. Comuníquese con el administrador de la red antes de establecer una conexión de red.

## **Français**

*4*

est équipé de capacités réseau intégrées et d'un port 10/100- Base-T permettant la connexion d'un câble en paire torsadée. Contactez votre administrateur réseau avant de vous connecter au réseau.

Votre ordinateur